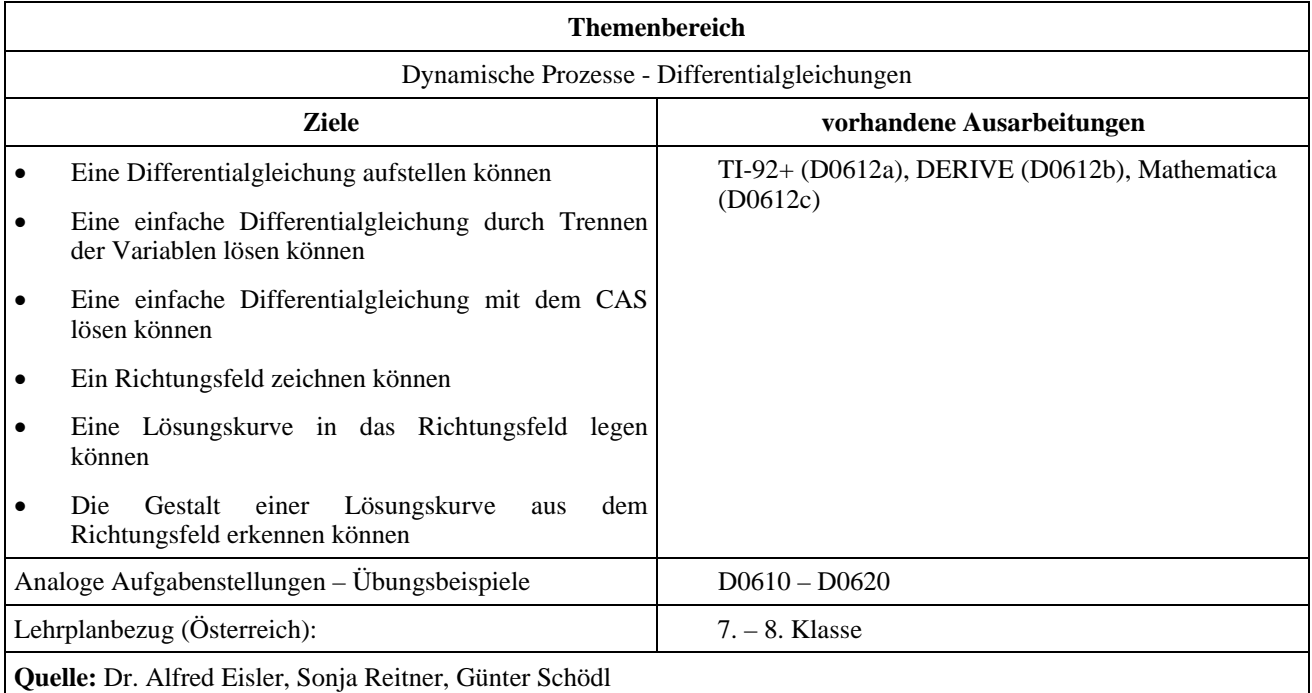

### **Eingangsvoraussetzungen**

- Kenntnisse über Differentialrechnung, Integralrechnung und einfache Differentialgleichungen
- CAS: sicherer Gebrauch der Grundfunktionen

## **Zuwachsrate der Bevölkerung**

#### **Angabe:**

Die Bevölkerung eines Landes hat eine Zuwachsrate, die proportional ist zu ihrer jeweiligen Größe. Im Zeitpunkt, in dem der Bevölkerungsstand bei 30 Millionen liegt, beträgt die Zuwachsrate 1 Million/Jahr.

### **Fragen:**

Bestimme eine Differentialgleichung, die diesen Sachverhalt darstellt. Löse sie zuerst allgemein und teste dann einige Lösungen im Richtungsfeld.

#### **Literatur:**

- Rüdeger Baumann : Analysis1, Ein Arbeitsbuch mit Derive, Klett Verlag, Düsseldorf 1998
- Fran Ayres Jr. : Differentialgleichungen, Schaums Outline, Mc Graw Hill Inc, London 1978

# **Ausarbeitung (System: TI-92+)**

Es sei *y*(*t*) die Bevölkerungszahl zum Zeitpunkt *t* - dann erhält man

$$
\frac{dy}{dt} = ky \quad \land \quad y = 30 \rightarrow \frac{dy}{dt} = 1 \Rightarrow k = \frac{1}{30}
$$

$$
\frac{dy}{dt} = \frac{y}{30} \qquad \qquad y' = \frac{y}{30}
$$

als Differentialgleichung des Vorgangs. Damit ist aber für einen beliebigen Punkt (*t*/*y*) der *t*-*y* Ebene eine Steigung festgelegt, die nicht von *t* abhängt sondern nur von *y*! Wir können in einer Auswahl von Punkten die Steigungen einzeichnen und erhalten ein so genanntes Richtungsfeld.

Mit obigem Ansatz erhält man für die Lösungen der Diffgl. diese Funktionen.

Für die Darstellung des Richtungsfeldes muss der Rechner auf den Modus Diff Equations umgestellt werden.

Zusätzlich wird die Differentialgleichung im Funktioneneditor eingegeben.

Algebra Calc Other Promio Clean Up 졺  $u = 02 \cdot e$ ■ deSolve(<mark>v</mark>  $1/30$ desolve(y zoom|Edit Milstüle euars<br>Plot I:⊠ ¤ x×1 x×3 @≌o.  $y_1^1 =$ **DEG AUTO** 

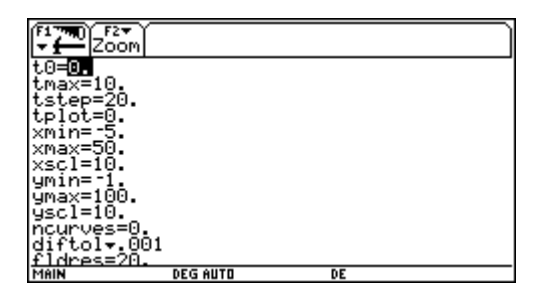

Zusätzlich wurden über die Eingabe im HOME Screen noch zwei willkürlich gewählte Funktionen aus der Lösungsschar eingezeichnet.

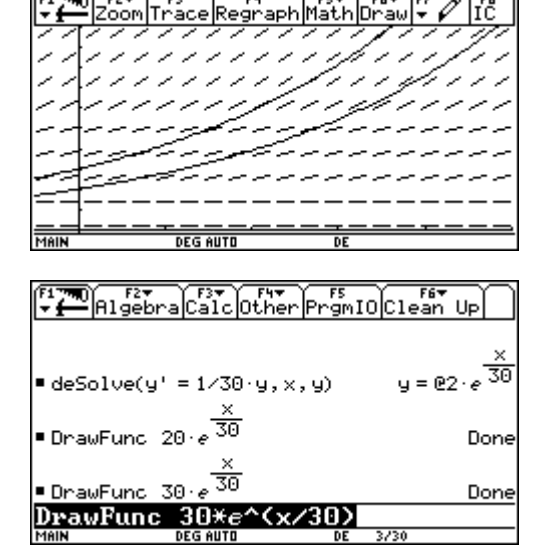

Diese Fenstereinstellungen liefern das rechte Ergebnis

# **Ausarbeitung (System: DERIVE)**

Es sei *y*(*t*) die Bevölkerungszahl zum Zeitpunkt *t* - dann erhält man

$$
\frac{dy}{dt} = ky \quad \land \quad y = 30 \rightarrow \frac{dy}{dt} = 1 \Rightarrow k = \frac{1}{30}
$$

$$
\frac{dy}{dt} = \frac{y}{30} \qquad \qquad y' = \frac{y}{30}
$$

als Differentialgleichung des Vorgangs. Damit ist aber für einen beliebigen Punkt (*t*/*y*) der *t*-*y* Ebene eine Steigung festgelegt, die nicht von *t* abhängt sondern nur von *y*! Wir können in einer Auswahl von Punkten die Steigungen einzeichnen und erhalten ein so genanntes Richtungsfeld.

In der Datei ODE APPR.MTH werden Funktionen zum Lösen der meisten gewöhnlichen Differentialgleichungen und jener Systeme von Gleichungen definiert, für die man Reihenentwicklungen und numerisch Näherungsmethoden benötigt. Um die unten angeführten Funktionen nutzen zu können, muss zuerst die Datei ODE\_APPR.MTH mit Hilfe des Befehls <Datei Laden Zusatzdatei> geladen werden.

**DIRECTION\_FIELD(r,x,x0,xm,m,y,y0,yn,n**) liefert eine Matrix von 2-komponentigen Vektoren, die gezeichnet ein Richtungsfeld für die Gleichung *y*' = *r*(*x*, *y*) ergeben. *x* läuft dabei in *m* Schritten von *x*0 bis *x*m und *y* in *n* Schritten von *y*0 bis *y*n.

Vor dem Zeichnen sollte man mit dem 2D-Graphik-Fenster Befehl <Extras Punkte> die Endpunkte der Tangentenstücke verbinden und ihre Endpunkte klein zeichnen lassen. Schalten Sie in ein 2D-Graphik-Fenster und verwenden Sie den Befehl <Extras Punkte> dazu, die Tangentenstücke zu verbinden und kleine Endpunkte zu zeichnen. Stellen Sie auch mit dem Befehl <Extras Farbe> die Farbe so ein, dass alle Linien in derselben Farbe gezeichnet werden. Dann zeichnen Sie das Richtungsfeld.

Wir zeichnen die Steigungen für *t* [0,50] in 10er Schritten und für *y* [0,100] in 10er Schritten

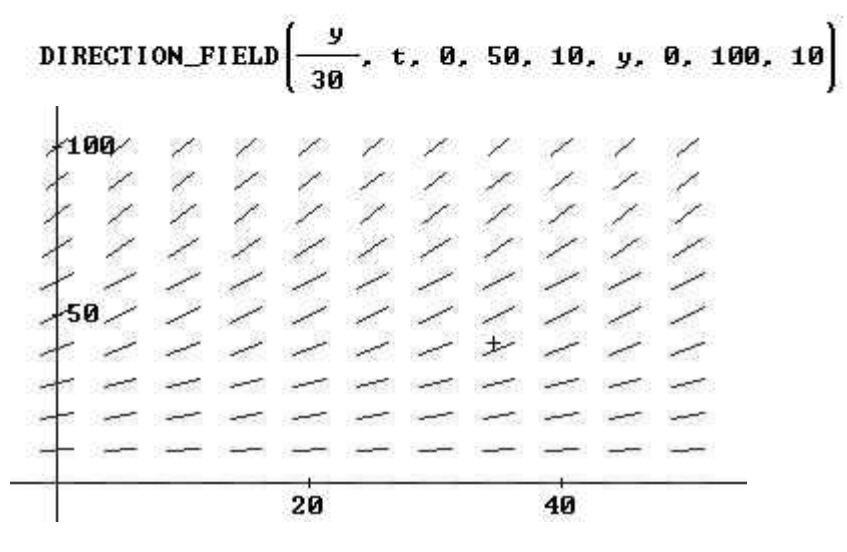

Wir ermitteln jetzt die allgemeine Lösung:

$$
\frac{dy}{dt} = \frac{y}{30} \Rightarrow \frac{dy}{y} = \frac{dt}{30} \Rightarrow \ln y = \frac{t}{30} + c \Rightarrow y = c \cdot e^{\frac{t}{30}}
$$

Jede Lösungskurve schmiegt sich in dieses Richtungsfeld. Um dies deutlich zu machen zeichnen wir eine Schar von Lösungskurven mit dem Vector Befehl:

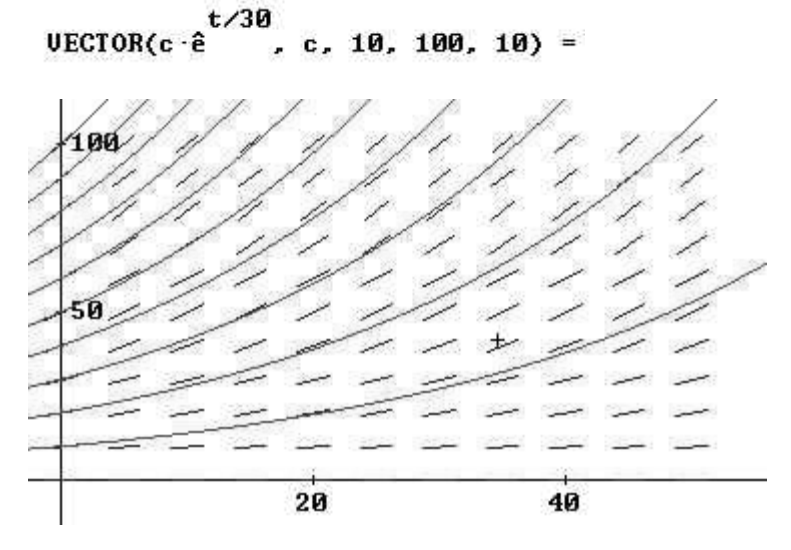